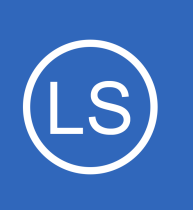

## **Purpose**

This document describes how to setup encryption between Nagios Log Server and syslog on Linux using self signed certificates.

# **Target Audience**

This document is intended for use by Nagios Log Server Administrators who would like encryption between NLS and their Linux clients running syslog. Encryption ensures that the traffic between the Linux machine and Nagios Log Server is not sent in plain text.

# **Overview**

This documentation is broken up into the following sections:

- Create Certificates on the Nagios Log Server
	- Create a Certificate Authority (CA)
	- Create a certificate for the Nagios Log Server
- Copy New Certificates
- Create Firewall Rule
- Create Input in Nagios Log Server using the certificates
- Create Filter in Nagios Log Server to break the syslog data into fields
- Configure syslog to use the CA certificate

# **Prerequisites**

It is assumed that you already have syslog installed on your Linux machine, the installation steps are available in Nagios Log Server by clicking **+ Add Log Source** on the navigation bar and selecting **Linux.** The following documentation is available as well:

### [Monitoring A New Log Source](https://assets.nagios.com/downloads/nagios-log-server/docs/Monitoring-A-New-Log-Source-With-Nagios-Log-Server.pdf)

1295 Bandana Blvd N, St. Paul, MN 55108 [sales@nagios.com](mailto:sales@nagios.com) US: 1-888-624-4671 INTL: 1-651-204-9102

**Nagios**®

#### [www.nagios.com](https://www.nagios.com/)

## **Nagios Log Server**

### **Sending syslog With SSL/TLS**

# **Terminology**

For your information:

- SSL = Secure Sockets Layer
- TLS = Transport Layer Security

TLS replaces SSL, however the tools used to implement both generally use SSL in their name/directives. For simplicity reasons, the rest of this document will use the term SSL.

The steps in this documentation will create a CA and that CA will sign a certificate. This allows the client to trust that the CA certificate used by the destination is valid.

# <span id="page-1-0"></span>**Global Config vs Per Instance**

This documentation walks you through creating certificate files that will be used in the Logstash Input that is created.

If you define this Input in the **Global Config**, you will be required to place the certificate files on **ALL** of your Nagios Log Server instances. If you do not, the configuration will **NOT** be applied on the instances that do not have the certificate files. This means that the input configuration will never be updated on these instances.

If you do not wish to implement the certificates on each Nagios Log Server instance, you will need to create the Input as a **Per Instance** config for the instance that has the certificate files (this will be explained later).

# **Installing Necessary Components**

Establish a terminal session to your Nagios Log Server and as root and execute the following command:

```
yum install -y openssl
```
**Nagios**®

All of the remaining steps will be performed from within the root user's home directory to ensure the files you

1295 Bandana Blvd N, St. Paul, MN 55108 [sales@nagios.com](mailto:sales@nagios.com) US: 1-888-624-4671 INTL: 1-651-204-9102

© 2017 Nagios Enterprises, LLC. All rights reserved. Nagios, the Nagios logo, and Nagios graphics are the servicemarks, trademarks, or<br>registered trademarks owned by Nagios Enterprises. All other servicemarks and trademark

#### [www.nagios.com](https://www.nagios.com/)

Page 2 / 13 Updated – October, 2018

create are not accessible to anyone except the root user. Change into the home directory with this command:

 $cd \sim$ 

**Nagios**®

You will continue to use this terminal session throughout this documentation.

# **Create Certificate Authority**

First step is to generate the private key file, execute the following command:

openssl genrsa -out syslog-ca.key 2048

That would have generated some random text. Next you will generate a request and sign the key:

openssl req -x509 -new -nodes -key syslog-ca.key -sha256 -days 1024 -out syslog-ca.pem

You will need to supply some values, some can be left blank, the following is an example:

Country Name (2 letter code) [XX]:**AU** State or Province Name (full name) []:**NSW** Locality Name (eg, city) [Default City]:**Sydney** Organization Name (eg, company) [Default Company Ltd]:**My Company Pty Ltd** Organizational Unit Name (eg, section) []: Common Name (eg, your name or your server's hostname) []**:syslog-ca** Email Address []:

As you can see above, I did not supply an Organizational Unit Name or email address.

1295 Bandana Blvd N, St. Paul, MN 55108 [sales@nagios.com](mailto:sales@nagios.com) US: 1-888-624-4671 INTL: 1-651-204-9102

© 2017 Nagios Enterprises, LLC. All rights reserved. Nagios, the Nagios logo, and Nagios graphics are the servicemarks, trademarks, or<br>registered trademarks owned by Nagios Enterprises. All other servicemarks and trademark

#### [www.nagios.com](https://www.nagios.com/)

Page 3 / 13 Updated – October, 2018

## **Create Nagios Log Server Certificate**

Now you need to create a certificate for your Nagios Log Server instance(s). Execute the following command:

```
openssl genrsa -out syslog-nls.key 2048
```
That would have generated some random text. Next you will generate a request:

openssl req -new -key syslog-nls.key -out syslog-nls.csr

You will need to supply some values, some can be left blank, the following is an example:

Country Name (2 letter code) [XX]:**AU** State or Province Name (full name) []:**NSW** Locality Name (eg, city) [Default City]:**Sydney** Organization Name (eg, company) [Default Company Ltd]:**My Company Pty Ltd** Organizational Unit Name (eg, section) []: Common Name (eg, your name or your server's hostname) []:**syslog-nls** Email Address []:

Please enter the following 'extra' attributes to be sent with your certificate request A challenge password []: An optional company name []:

As you can see above, I did not supply an Organizational Unit Name, email address, password or optional company name. Specifically, providing a password is not necessary.

1295 Bandana Blvd N, St. Paul, MN 55108 [sales@nagios.com](mailto:sales@nagios.com) US: 1-888-624-4671 INTL: 1-651-204-9102

**Nagios**®

#### [www.nagios.com](https://www.nagios.com/)

One more command is required to sign the key, execute the following command *(the following is one long command that has wrapped over two lines)*:

openssl x509 -req -in syslog-nls.csr -CA syslog-ca.pem -CAkey syslog-ca.key -CAcreateserial -out syslog-nls.crt -days 500 -sha256

Which should produce output saying the Signature was OK and it was Getting Private Key.

# **Copy New Certificates**

Use the following commands to copy the new certificates to the correct locations:

```
cp syslog-ca.key /etc/pki/tls/private/
cp syslog-nls.key /etc/pki/tls/private/
cp syslog-ca.pem /etc/pki/tls/certs/
cp syslog-nls.crt /etc/pki/tls/certs/
```
If you plan on creating the Input as part of the Global Config, you will need to copy these certificate files to all the instances in your Nagios Log Server cluster. Please refer to the **Global Config vs Per Instance** section of this document for more information.

## **Create Firewall Rule**

You need to create a firewall rule to allow the incoming TCP traffic. In your terminal session execute the following commands (depending on your operating system version):

### **RHEL/CentOS 6.x:**

```
iptables -I INPUT -p tcp --dport 7778 -j ACCEPT
service iptables save
```
1295 Bandana Blvd N, St. Paul, MN 55108 [sales@nagios.com](mailto:sales@nagios.com) US: 1-888-624-4671 INTL: 1-651-204-9102

**Nagios**®

#### [www.nagios.com](https://www.nagios.com/)

### **Nagios Log Server**

**Sending syslog With SSL/TLS**

### **RHEL/CentOS 7.x:**

```
firewall-cmd --zone=public --add-port=7778/tcp
firewall-cmd --zone=public --add-port=7778/tcp --permanent
```
If you plan on creating the Input as part of the Global Config, you will need to create this firewall rule on all the instances in your Nagios Log Server cluster.

## **Create Input**

This creates an Input that uses the certificates you have created and will be listening on TCP port 7778. Login to one of your Nagios Log Server instances as an Admin user Click **Configure** on the navigation bar.

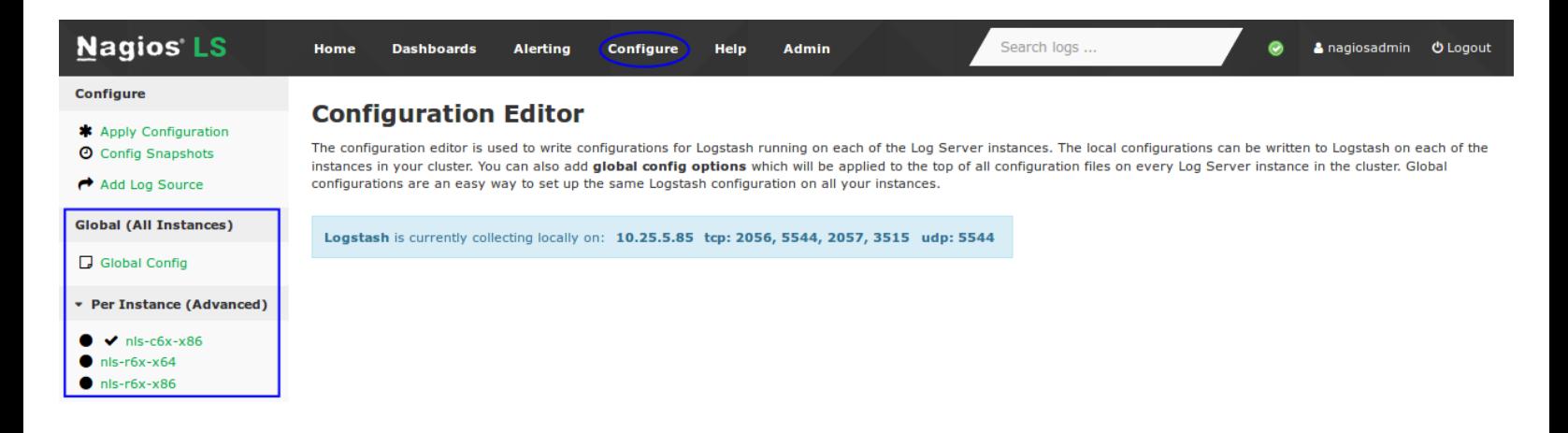

Select one of these options:

- For a Global Config
	- In the left pane under **Global (All Instances)** click **Global Config**
- For a Per Instance Config
	- In the left pane under **Per Instance (Advanced)** click the **Log Server Instance** which has the certificate files you created.

1295 Bandana Blvd N, St. Paul, MN 55108 [sales@nagios.com](mailto:sales@nagios.com) US: 1-888-624-4671 INTL: 1-651-204-9102

**Nagios®** 

#### [www.nagios.com](https://www.nagios.com/)

## **Nagios Log Server**

**Sending syslog With SSL/TLS**

The remaining steps are common to either option.

On the right side of the screen there click the **+ Add Input** button and select **Custom**.

A new block appears at the bottom of the Inputs table.

Type a unique **name** for the input which will be **Syslog (SSL/TLS)**. In the text area field enter the following code (you can copy and paste):

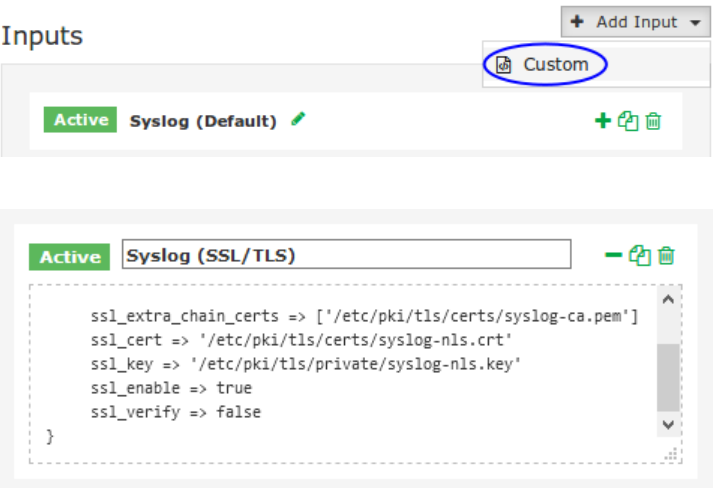

```
tcp {
     port \Rightarrow 7778
     type \Rightarrow 'syslog tls'ssl extra chain certs => ['/etc/pki/tls/certs/syslog-ca.pem']
     ssl cert => '/etc/pki/tls/certs/syslog-nls.crt'
     ssl key => '/etc/pki/tls/private/syslog-nls.key'
     ssl enable => true
     ssl verify => false
}
```
If you have an version of Nagios Log Server before 1.5.0 then the sslextra chain certs line needs to be ssl cacert instead, as per:

```
ssl cacert => '/etc/pki/tls/certs/syslog-ca.pem'
```
The sslextra chain certs option is an array which allows for multiple CA certs, this allows you to have a chain of CA certificates.

Click the **Save** button to create this input.

1295 Bandana Blvd N, St. Paul, MN 55108 [sales@nagios.com](mailto:sales@nagios.com) US: 1-888-624-4671 INTL: 1-651-204-9102

**Nagios**®

#### [www.nagios.com](https://www.nagios.com/)

# **Create Filter**

This creates a Filter that breaks the incoming syslog data into fields. While still on the Configure screen, on the right side of the page click the **+ Add Filter** button and select **Custom**.

A new block appears at the bottom of the Filters table.

Type a unique **name** for the filter which will be **Syslog (SSL/TLS)**. In the text area field enter the following code (you can copy and paste):

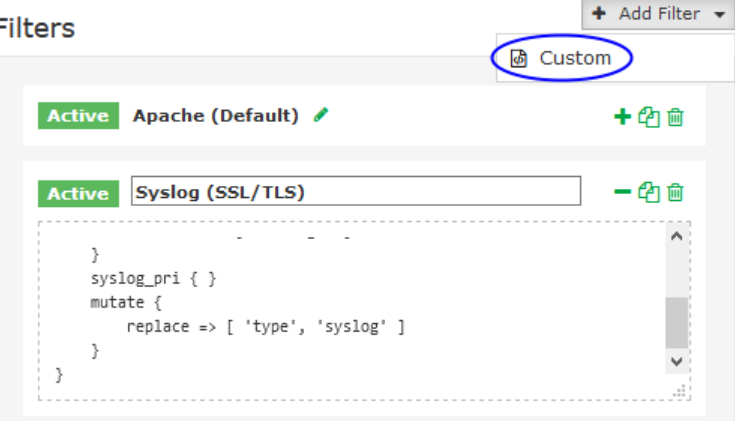

```
if [type] == 'syslog tls' grok {
         match => { "message" => "<%{POSINT:priority}>%
{SYSLOGTIMESTAMP:timestamp} %{SYSLOGHOST:hostname} %{DATA:program}(?:\[%
{POSINT:pid}\])?: %{GREEDYDATA:message}" }
        overwrite => [ 'message' ]
 }
     syslog_pri { }
    mutate {
         replace => [ 'type', 'syslog' ]
 }
}
```
NOTE: The **match =>** line and the two consecutive lines are one long line, it is wrapped over multiple lines in this documentation due to it being long (be careful with a copy and paste as it may be brought across as three separate lines).

Click the **Save** button to create this filter.

1295 Bandana Blvd N, St. Paul, MN 55108 [sales@nagios.com](mailto:sales@nagios.com) US: 1-888-624-4671 INTL: 1-651-204-9102

**Nagios®** 

### [www.nagios.com](https://www.nagios.com/)

# **Verify And Apply Configuration**

At this point you should click the **Verify** button to ensure the filter you just created is valid. Once the verify is successful you need to apply the configuration. In the left pane under **Configure** click **Apply Configuration**. Click the **Apply** button and then click **Yes, Apply Now** when prompted.

# **Configuring syslog On Linux**

You will need to install the TLS module for rsyslog on your client machine. In this example the client machine is CentOS 7 and the command to install these are:

```
yum install -y rsyslog-gnutls
```
Next the CA certificate needs to be copied to your Linux machine:

```
/root/syslog-ca.pem
   copied to
/etc/pki/tls/certs/syslog-ca.pem
```
You could do this using the scp command, for example (executed on your Nagios Log Server):

scp /root/syslog-ca.pem root@client\_address:/etc/pki/tls/certs/syslog-ca.pem

Keep in mind the scp command requires that **openssh-clients** is installed on both the source and destination machine.

Once you've done this, edit the /etc/rsyslog.d/99-nagioslogserver.conf file in vi with the following command:

```
vi /etc/rsyslog.d/99-nagioslogserver.conf
```
1295 Bandana Blvd N, St. Paul, MN 55108 [sales@nagios.com](mailto:sales@nagios.com) US: 1-888-624-4671 INTL: 1-651-204-9102

**Nagios®** 

#### [www.nagios.com](https://www.nagios.com/)

*When using the vi editor, to make changes press i on the keyboard first to enter insert mode. Press Esc to exit insert mode.*

Several lines need to be added to the beginning of the configuration and the port on the remote host line needs to be changed to 7778. Here is an example, the additions / changes are bolded:

### Begin forwarding rule for Nagios Log Server **\$DefaultNetstreamDriver gtls \$ActionSendStreamDriverMode 1 \$ActionSendStreamDriverAuthMode x509/certvalid \$DefaultNetstreamDriverCAFile /etc/pki/tls/certs/syslog-ca.pem** \$WorkDirectory /var/lib/rsyslog \$ActionQueueFileName nlsFwdRule0 \$ActionQueueHighWaterMark 8000 \$ActionQueueLowWaterMark 2000 \$ActionQueueMaxDiskSpace 1g \$ActionQueueSaveOnShutdown on \$ActionQueueType LinkedList \$ActionResumeRetryCount -1 # Remote host is: name/ip:port, e.g. 192.168.0.1:514, port optional \*.\* @@*nagios\_log\_server\_address*:**7778** ### End of Nagios Log Server forwarding rule

When you have finished, save the changes in vi by typing:

:wq

and press Enter.

1295 Bandana Blvd N, St. Paul, MN 55108 [sales@nagios.com](mailto:sales@nagios.com) US: 1-888-624-4671 INTL: 1-651-204-9102

**Nagios**®

### [www.nagios.com](https://www.nagios.com/)

Now you need to restart the syslog service on the Linux machine. On CentOS 7 this is accomplished by executing:

systemctl restart rsyslog

## **Verify Incoming Logs**

To confirm that Nagios Log Server is receiving data from the Linux server navigate to the **Dashboards** page. Perform a **Query** on the host field using the **IP Address** of your **Linux** host:

host:<Linux Host Address>

Here is an example that show the received logs appearing in the ALL EVENTS panel.

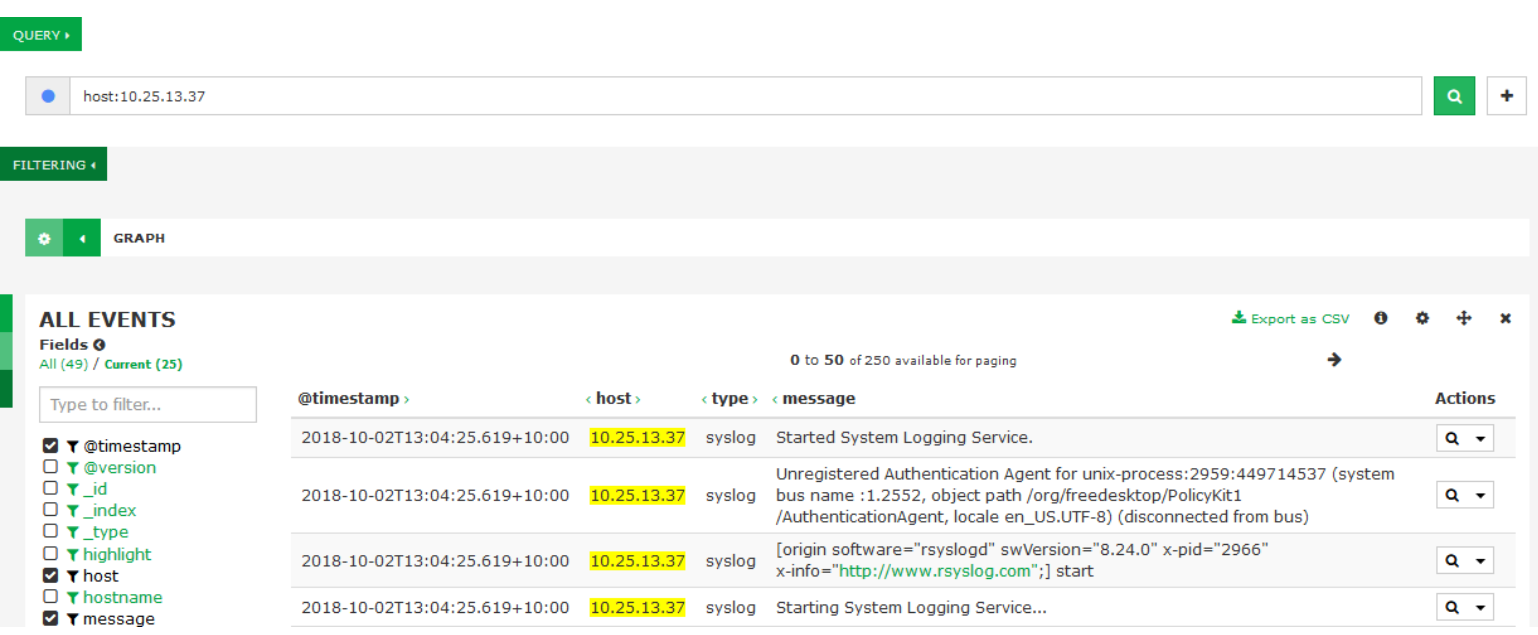

1295 Bandana Blvd N, St. Paul, MN 55108 [sales@nagios.com](mailto:sales@nagios.com) US: 1-888-624-4671 INTL: 1-651-204-9102

**Nagios®** 

#### [www.nagios.com](https://www.nagios.com/)

# **Additional Information**

If you would like to verify that traffic is encrypted, you can verify this by using tepdump. First you must have tcpdump installed on your Nagios Log Server which can be done with this command:

```
yum install -y tcpdump
```
Once installed execute the following command to observe the traffic:

```
tcpdump -i eth0 -nnvXSs 0 host 10.25.13.37
```
In that command,  $e$ th0 is the network interface on the Nagios Log Server and 10,25,13,37 is the IP address of the Linux machine

Here is example output before implementing SSL/TLS.

13:22:42.122028 IP (tos 0x0, ttl 64, id 24258, offset 0, flags [DF], proto TCP (6), length 800)

 $10.25.13.37.40086 > 10.25.5.84.5544$ : Flags [P.], cksum 0x987e (correct), seg 2705226557:2705227305, ack 2060624355, win 229, options [nop, nop, TS val 202974717 ecr 428191577], length 748

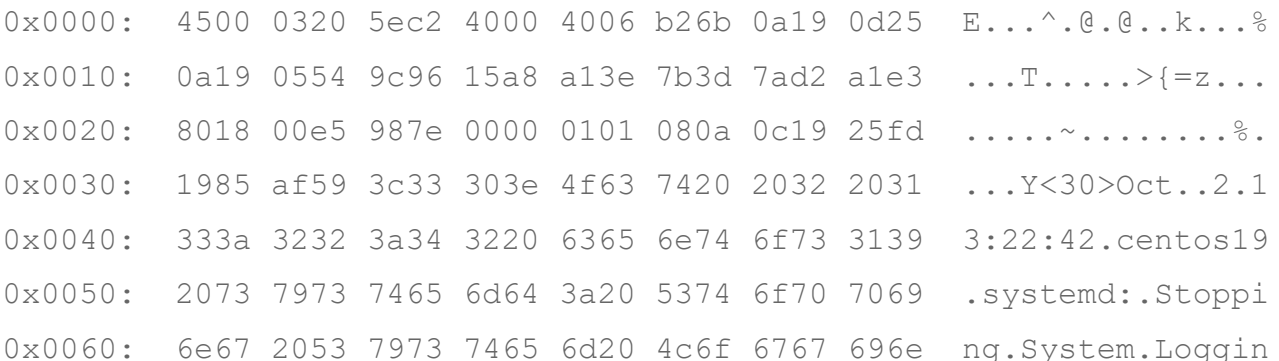

You can see in the right hand side the plain text such as ".systemd: . Stopping. System. Loggin."

1295 Bandana Blvd N, St. Paul, MN 55108 sales@nagios.com US: 1-888-624-4671 INTL: 1-651-204-9102

**Nagios®** 

#### www.nagios.com

Here is example output after implementing SSL/TLS.

13:20:45.359313 IP (tos 0x0, ttl 64, id 50753, offset 0, flags [DF], proto TCP (6), length 1312)

10.25.5.84.7778 > 10.25.13.37.60328: Flags [P.], cksum 0x2bbd (incorrect -> 0xe766), seq 3447726428:3447727688, ack 1805938821, win 122, options [nop,nop,TS val 428074815 ecr 202857919], length 1260

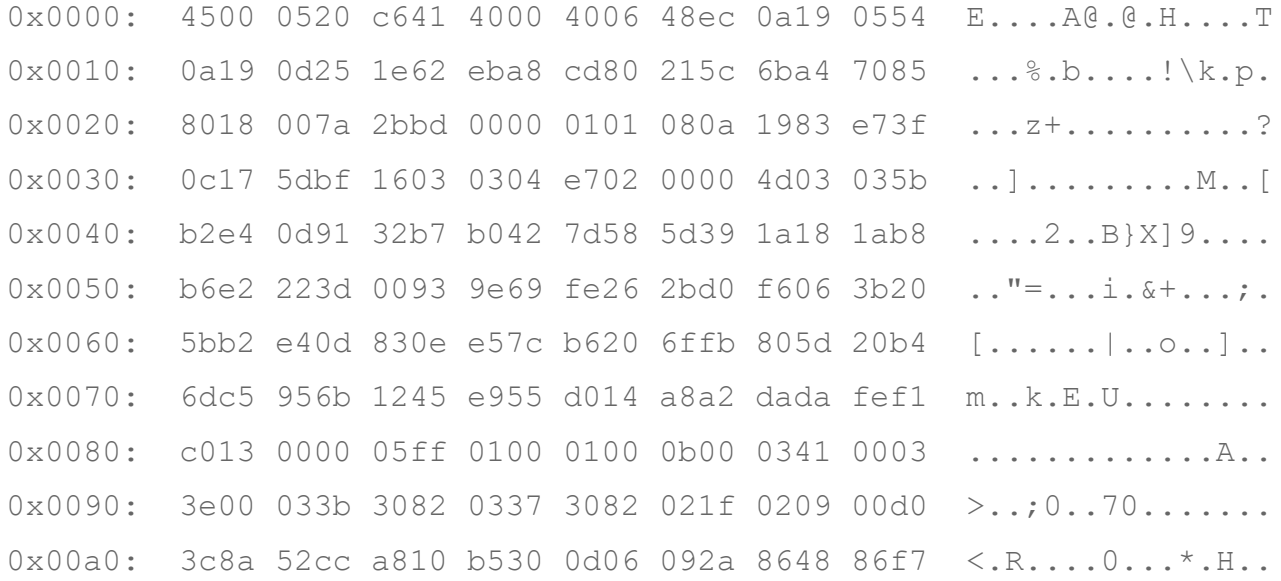

You can see in the right hand side the data in encrypted and cannot be understood.

# **Finishing Up**

This completes the documentation on how to send encrypted syslogs with SSL/TLS to Nagios Log Server. If you have additional questions or other support related questions, please visit us at our Nagios Support Forums:

### https://support.nagios.com/forum

The Nagios Support Knowledgebase is also a great support resource:

### https://support.nagios.com/kb

1295 Bandana Blvd N, St. Paul, MN 55108 sales@nagios.com US: 1-888-624-4671 INTL: 1-651-204-9102

**Nagios®** 

#### www.nagios.com